# Travel GuideBd - An Android Application<br>BY

## Gazi Md Fahim Mahtab ID: 183-15-11817

AND

## Md AlAmin Ripon ID: 183-15-12055

This Report Presented in Partial Fulfillment of the Requirements for the Degree of Bachelor of Science in Computer Science and Engineering

Supervised By

Mst. Eshita Khatun Lecturer Department of CSE Daffodil International University

Co-Supervised By

Zerin Nasrin Tumpa Lecturer Department of CSE Daffodil International University

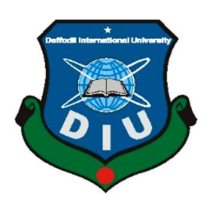

DAFFODIL INTERNATIONAL UNIVERSITY DHAKA, BANGLADESH DECEMBER 2021

## APPROVAL

This Project titled "Travel GuideBd - An Android Application", submitted by Mst Eshita Khatun, ID No: 710002256, submitted by Gazi Md Fahim Mahtab, ID NO:183-15-11817 and Md AlAmin Ripon, ID NO:183-15-12055 to the Department of Computer Science and Engineering, Daffodil International University has been accepted as satisfactory for the partial fulfillment of the requirements for the degree of B.Sc. in Computer Science and Engineering and approved as to its style and contents. The presentation has been held on January 6, 2022.

## BOARD OF EXAMINERS

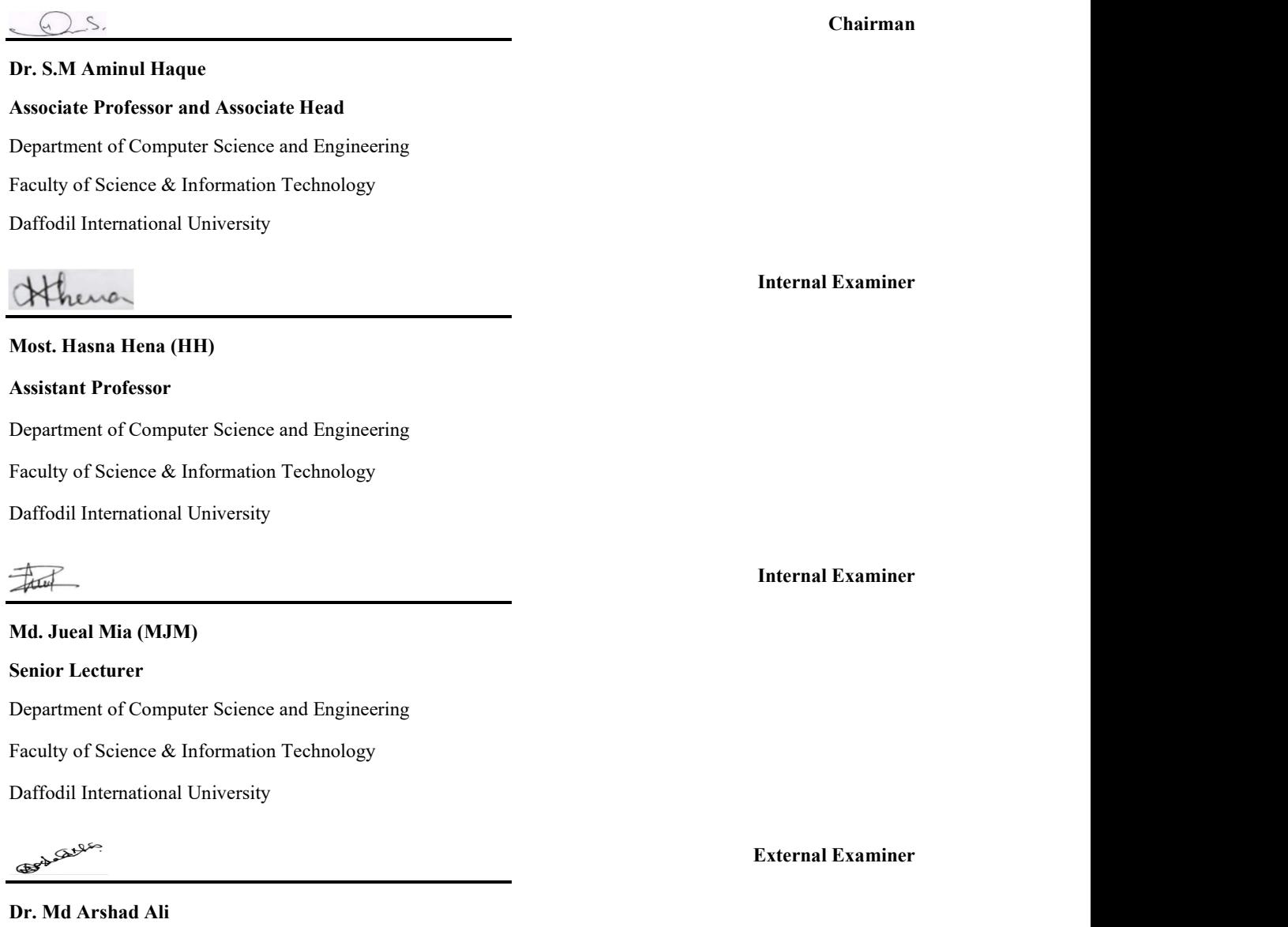

Associate Professor Department of Computer Science and Engineering Hajee Mohammad Danesh Science and Technology University

## DECLARATION

We hereby declare that, this project has been done by us under the supervision of, Mst. Eshita Khatun, Department of CSE at Daffodil International University. We also declare that neither this project nor any part of this project has been submitted elsewhere for award of any degree or diploma.

Supervised by:

Mst. Eshita Khatun

Lecturer

Department of CSE Daffodil International University

Submitted by:

अधिप्रधार्कि

Gazi Md Fahim Mahtab ID: -183-15-11817 Department of CSE Daffodil International University

दया: ज्यान- (अर्थान

Md AlAmin Ripon ID: -183-15-12055 Department of CSE Daffodil International University

## ACKNOWLEDGEMENT

 First, we express our heartiest thanks and gratefulness to almighty God for His divine blessing makes us possible to complete the final year project/internship successfully.

We really grateful and wish our profound our indebtedness to **Mst** Eshita Khatun, Lecturer, Department of CSE Daffodil International University, Dhaka. Deep Knowledge & keen interest of our supervisor in the field of "Android App Development" to carry out this project. Her endless patience, scholarly guidance, continual encouragement, constant and energetic supervision, constructive criticism, valuable advice, reading many inferior drafts and correcting them at all stage have made it possible to complete this project.

 We would like to express our heartiest gratitude to the Almighty Allah and Head, Department of CSE, for his kind help to finish our project and also to other faculty member and the staff of CSE department of Daffodil International University.

We would like to thank our entire course mate in Daffodil International University, who took part in this discuss while completing the course work.

 Finally, we must acknowledge with due respect the constant support and patients of our parents.

## **ABSTRACT**

The ultimate goal of the paper is to explore the requirements of travelers in Bangladesh and our proposed and developed solution of android application including some basic guidance for the travelers in Bangladesh. Every year thousands of foreigners from diverse countries come to visit Bangladesh for different purposes. Most of them come for religious, study, and business purposes. Besides, tourists also visit different places of natural beauty and history of the country. However, being foreigners, the travelers face different types of problem including limited transportation information, problem in understanding Bengali language and so on. Based on travelers' requirement, we have come up with our online mobile application which can solve their problem during visiting popular place of Bangladesh. The paper illustrates the features, development method, result, and uses of our android application named "Travel GuideBd".

# TABLE OF CONTENTS

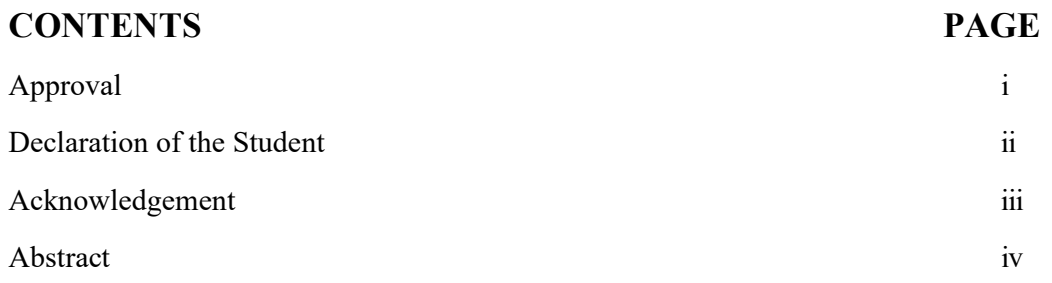

# CHAPTER 1

# INTRODUCTION

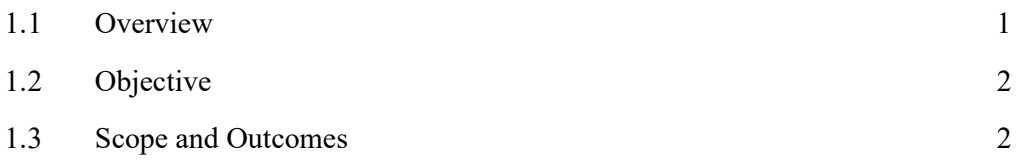

# CHAPTER 2

## LITERARTURE REVIEW

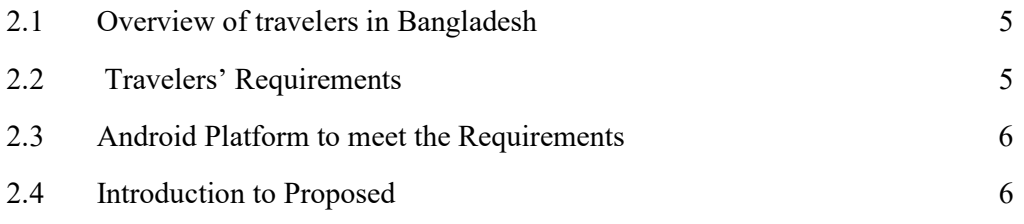

# CHAPTER 3

## SYSTEM DESIGN AND DEVELOPMENT

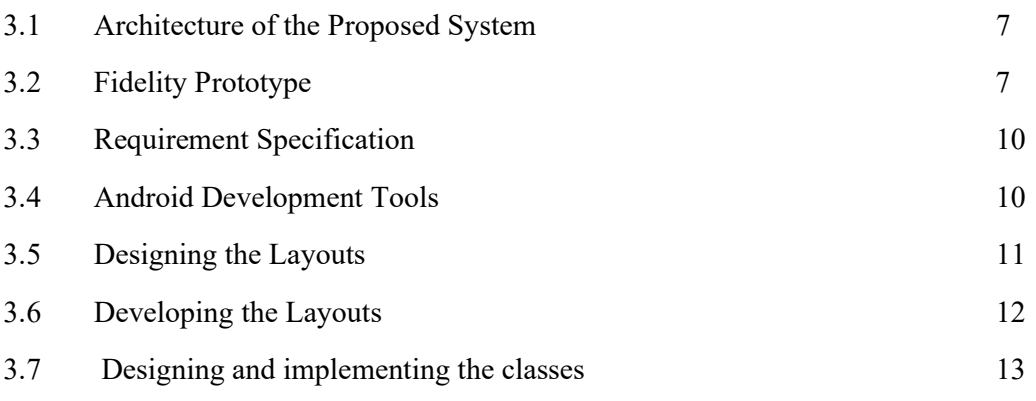

# CHAPTER 4

## SYSTEM IMPLEMENTAION

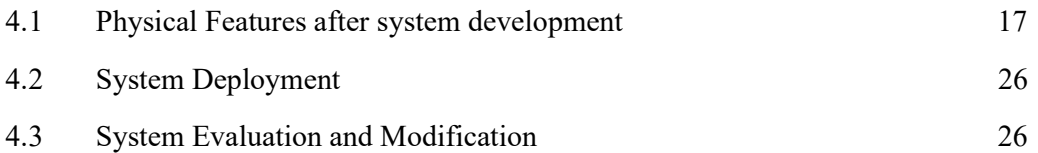

# CHAPTER 5

# CONCLUSION AND RECOMMENDATION

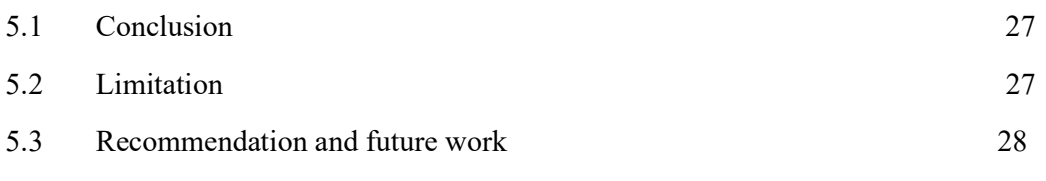

# REFERENCES 30

# LIST OF FIGURES

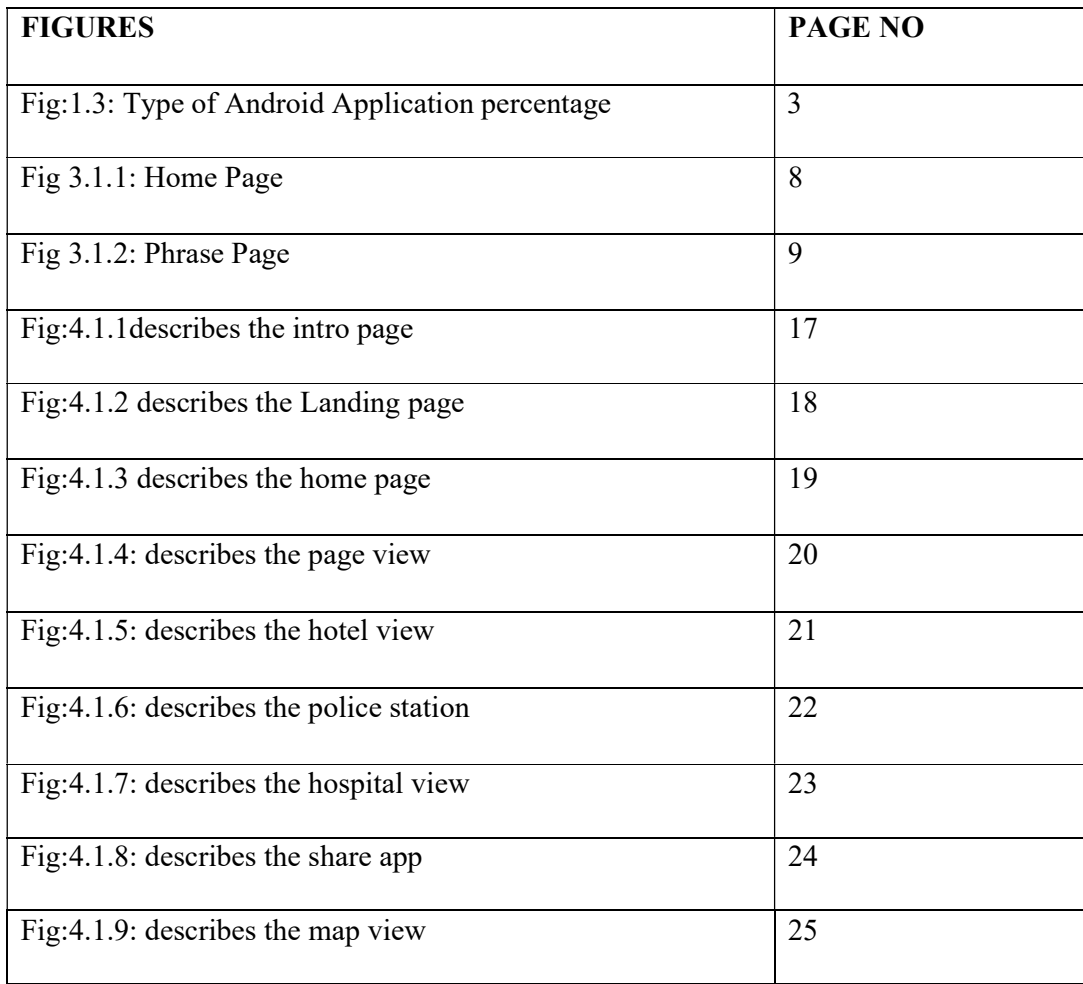

# CHAPTER 1 INTRODUCTION

## 1.1 Overview

There is immense potential for tourism in Bangladesh, which is known as the green land of natural paradise. This immensely beautiful country has attracted foreign tourists for centuries. The country's overall economy is prospering by attracting foreign tourists. As tourism has been identified as an industry, the huge potential of this industry is being explored in Bangladesh. At present, the number of tourists worldwide is about 145 crores. We say estimated that by 2022 this number will conquer, 200 crores. And about 70 percent of the huge number of tourists will travel to our sub-continent . By 2023, the industry will employ 296 million people, contributing 10.5 percent to the world economy (source: WTTC). If Bangladesh can survive in this huge market, then the outline of the country's economy can change with the help of tourism. Bangladesh is a country of tourism industry. There are many historical places. Every year domestic and foreign from different countries tourists visit these tourist places. But except for one of the three (COX's-BAZAR, BANDARBAN, SYLHET) tourist destinations in Bangladesh, the rest did not have much opportunity. That is why tourists have not started traveling to these places and the government of Bangladesh is being deprived of a lot of revenue due to this. The purpose of foreigners coming to this country is to enjoy the beauty of Bangladesh. The most influential purpose is tourism. The country was listed as "Best Price Destination" by Lonely Planet in 2011. There are other reasons to travel the country, such as official, business, political, official, and educational purposes. Foreign tourists in Bangladesh face some challenges while staying in the country such as lack of access to language and transportation information. In order to meet some of the needs of travelers, we have come up with a solution by creating an Android application. We do a Google search for any travel plan. There is a lot of different information that is confusing to anyone. Get rid of this problem Travel Guide Bd. This chapter describes the purpose of our project. Also, it describes the opportunities, solutions and limitations of our system.

#### 1.2 Objectives

This is our app with Bangladesh travel guide. You will get the exact information of traveling to Bangladesh in this app with the details of the place with pictures very nicely. Besides, everyone loves to travel. Bangladesh Travel Guide Our first purpose is to give you the right information. You need a lot of accurate information to travel. If you are addicted to traveling to various unknown places in the country or you are thinking of traveling but it is not happening. Whenever you go somewhere, search for it on Google. But Google's 'Travel Guide Bd' is by your side to free you from the clutter of misleading information. Travel Guide Bd has started its journey to give full information about the known and unknown places of interest in the country. Travelers set out on a journey through the world to see the beauty in their eyes. Many people cross the road by following their own rules. There is no pleasure in traveling without proper information. This app includes some of the sights of Bangladesh and where they are located, how to go, what are the beautiful sights to see and what you eat and where to eat. In the app. The purpose of our project is to provide a basic idea of some general conversations about the different places that tourists have to go after coming to Bangladesh. To know the history of the world or unknown information you need the right guide of Bangla book, just like any place you need a travel guide to travel. Our Bangladesh in this country and all foreigners want to enjoy the sights of Bangladesh. There is a need for a travel guide. We want to spread this app among you as a travel guide in Bangladesh. We want to implement the app for Domestic and foreign tourists should have access to information about all the tourist centers in Bangladesh make sure that the tourists do not face any problem without being distracted. The app offers a variety of locations as well as historical contexts, so that travelers can learn more about the country.

#### 1.3 Scope and Outcomes

People who love to travel in the developed world travel to different countries of the world throughout the year. Over the past decade (2010-2020), the number of tourists worldwide has increased by almost 60 percent (source: WTTC). Due to the gradual increase in the number of tourists, the economies of different countries are becoming dependent on tourism. Tourism is one of the tools of economic and social development in the developed world. And Bangladesh has immense potential for that tourism. Now every year about 90 to 95 lakh tourists visit different tourist destinations in the country. In 2012-13 this number was around 25-30 lakhs, which was 3-5 lakhs in 2000.

In today's world everything is online and this online has been made easier through the use of apps. And after research on apps all over the world, the percentage of travel national apps is 85.8%. And Bangladesh is not lagging behind in any way and Bangladesh is also very popular for travel thirsty people. And our apps will make this journey one step further for the thirsty and it will move forward with time.

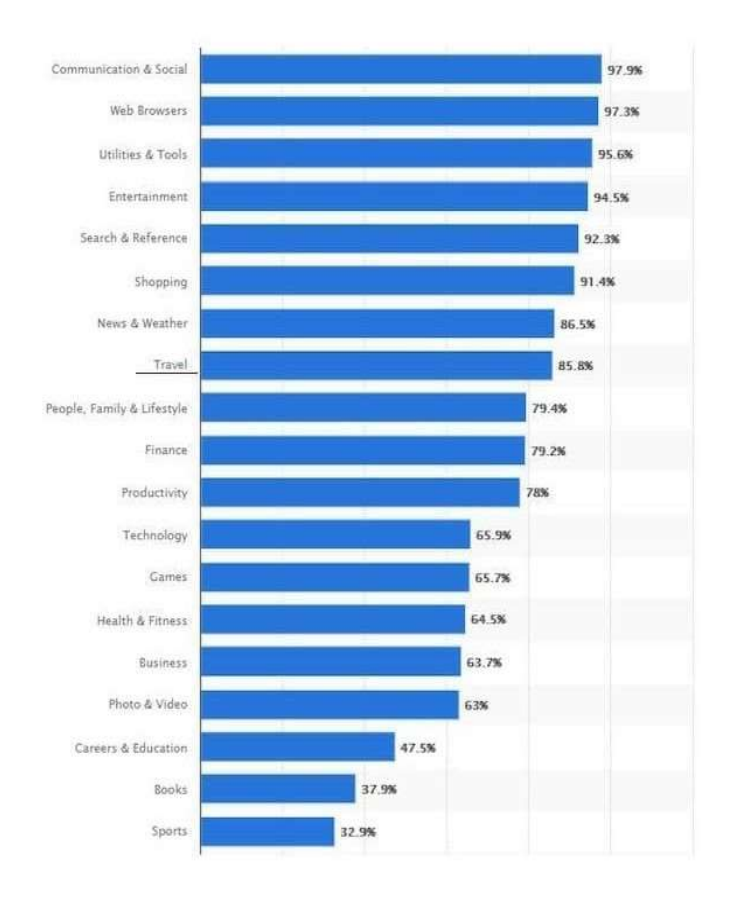

Fig:1.3: Type of Android Application percentage

The scope of our project is mainly for the travelers of Bangladesh. Moreover, Bangladeshi people particularly the new comers of city can also use the application for knowing hotel, hospital, police station all the facilities of the place they visit. Our project is covering all tourist place in Bangladesh, so travelers, can use the application to know the information of that region.

Tourist get their necessary information in one app. The ultimate goal of the paper is to explore the requirements of travelers in Bangladesh and our proposed and developed solution of android application including some basic guidance for the travelers in Bangladesh.

## CHAPTER 2

## LITERATURE REVIEW

#### 2.1 Overview of travelers in Bangladesh

'You will not find such a country anywhere, you are the queen of all countries, she is my homeland' - the truth of the poet's words is well known to those of us who are a little bit thirsty for travel. This is our Bangladesh full of natural beauty. There are many unfamiliar tourist-attractions in this country. These include archeological sites, historic mosques and minarets, the world's longest natural beaches, mountains, forests, etc. The natural beauty of this country fascinates the tourists. Each area of Bangladesh is specialized in different unique features.. The number of people interested in tourism is increasing day by day. They travel to Bangladesh for different purposes such as visiting, religious, job, business and so on. Statistics indicates "Tourism is the strongest and largest industry in the global economy world, generating an estimated 11% of the global gross domestic product (GDP) and employing 200 million people and serving 700 million tourists worldwide-a figure which is expected to double by the year 2022". In 2012-13 this number was around 25-30 lakhs, which was 3-5 lakhs in 2000. As the standard of living has improved, the appetite for travel has increased to a great extent, thus contributing uniquely to socio-economic development and creation of employment opportunities. About 16 lakh people are directly working in the tourism sector in Bangladesh. In addition, indirectly 26 lakhs. In other words, direct and indirect employment of about 4 million people has been arranged, the financial value of which has increased to about 4 thousand crores.

## 2.2 Travelers' Requirements

 Although people can get some general information regarding traveling over the internet, it is sometimes problematic for the newcomers in a place to get familiar with the new environment. Basically, they face difficulties in communicating and finding proper routing information and associated costs for distinct routes. No matter where

you go in the world, hunger does not leave you behind. And to curb hunger, food shops are set up around tourist destinations. Most of which are portable fast food. Needless to say, the prices of the food in those shops are high. So, tourists want to eat food at affordable prices. There is probably nothing more unfortunate than being robbed or pickpocketed at home or abroad. So a tourist need to have the nearest police number and helpline number.

#### 2.3 Android Platform to Meet the Requirements

 Nowadays people have been moved so much into the modern technology that they really want an intelligent living environment along with intelligent objects which contain powerful infrastructure with the most desired features. Thus, android mobile applications have become very popular among the smartphone users. We have in this app how to go, where to stay and where to eat and in our apps, we have detailed information about all the transportation system of bus, rail and air.

#### 2.4 Introduction to Proposed System

Considering the needs of travelers and the popularity of Android devices and apps, we have come up with the idea of creating a mobile app for foreigners and newcomers to the attractive and tourist cities of Bangladesh and our chosen mobile platform is Android which is open. Source, developed and distributed by the Google Play Store

## CHAPTER 3

## SYSTEM DESIGN

#### 3.1 Architecture of the Proposed System

 The System has two types of interfaces. One is for transportation information and the other describes the phrases that are commonly used. The total architecture has been described below through fidelity prototype of the system.

#### 3.2 Fidelity Prototype

A prototype is a preliminary visualization of a working product. In mobile app development, prototypes build an understanding of the product's look and feel, which helps test how customers use and react to the overall UX design. The fidelity of a prototype refers to how it conveys the look-and-feel of the final product (basically, its level of detail and realism). Here are two basic features of our proposed system "Travel Guide Bd'' main page. These are -

- i. Home Page
- ii. Phrase

## Home Page:

In fig 3.2.1 shows that the home page prototype. The home page is the main pages that has two options One search box and All Places. Search box you search your need place and all Place you find here submit place. The first page has a two-button name "Search Here" and "All Places".

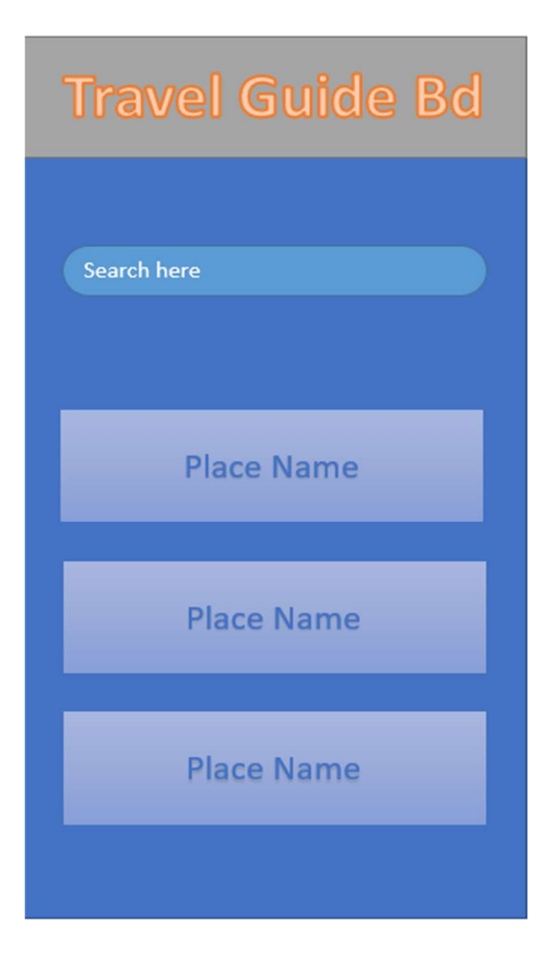

Fig 3.2.1: Home Page

Phrase Page:

In fig 3.2.2 shows that the phrase page prototype. In this page there has six buttons named "Gallery", "Hotel", "Police Station", "Hospital", "Rate App", "Share" Figure 3.1.1(ii) describes this page

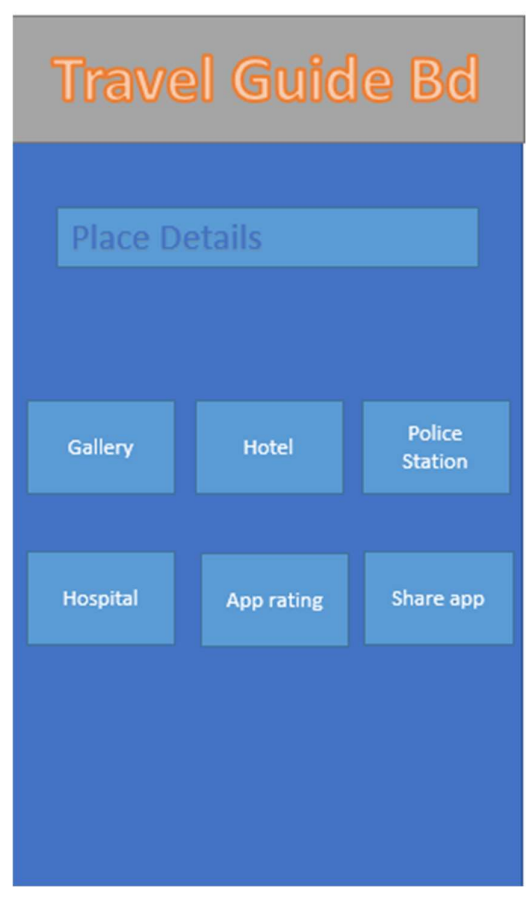

Figure 3.2.2: Phrase Page

## 3.3 Requirement Specification

Two type of requirement specification here.

- ⅰ. Functional requirements:
	- This application will show tourists a map of their destination
	- User can zoomed in or out the map
	- giving language training
- ii. Non-functional requirements:
	- The user interface should be easy usable and user can easily understand the app

## 3.4 Android Development Tools

 Android is the significant platform for open-source mobile applications. It using Android SDK to build user application in Java. Android is more flexible when it can be developed in both Mac and Windows systems. Using the add-on Android sdk , we not only can develop but also can run and test the application on both of the emulators and real Android devices. Table 3.2.1 describes the development tools in android platform.

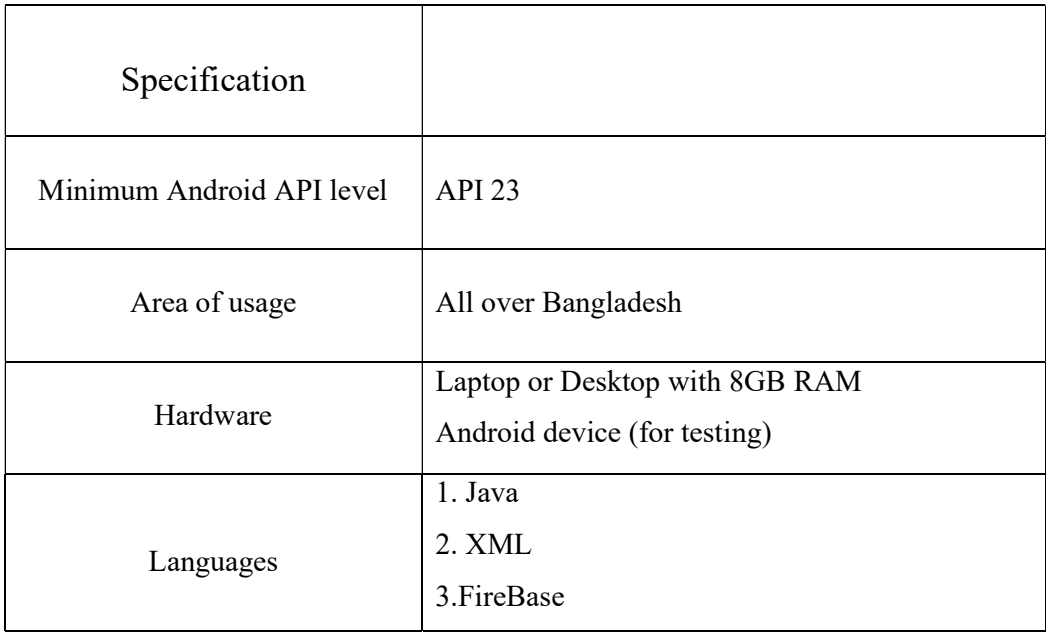

Table 3.4: Development tools requirements for android platform

## 3.5 Designing the layouts

First view:

This includes two buttons and the greeting for users. The buttons allow users to proceed to the new view. Phrases button - to see three different scenarios that users may meet when communicating with residents. Second button is Search transportation medium to see map and route transport info.

## Phrase's view:

There will be six buttons, in the order of Gallery conversation, Hotel conversation, Police Station conversation, Hospital conversation, Rate App conversation, Share conversation. Each subpage of these conversations is a scroll view.

Route view:

GPS is implemented to automatic localization. So, tourist can easily find out the location.

## 3.6 Developing the layouts

Android applications uses XML layout to display its contents. Each tag in XML layout performs given property. By defining the id, these tags can be used in java code.

Main view:

Main view will have simple look using Relative Layout statement for easy customizing.

Example of Relative Layout statement for XML document should look like:

 $\leq$ Relative Layout xmlns: android = "http://schemas.android.com/apk/res/android" xmlns: tools = "http://schemas.android.com/tools"

android: layout width  $=$  "match parent" android: layout height  $=$  "match parent"

</Relative Layout>

Layout width / layout height is used to custom the view in mobile device. In this example, "match parent" is used so the view will be as big as its parent. Layout height is kind of similar to width but it uses vertical scale to display the view.

The child of Relative Layout can be any view, Text View, Button, etc. In the project, Text View is used to show the name of the application and the Image View for displaying the background. There are also two Button for menu options.

#### Scroll View:

Scroll View is a special kind of layout, it's used to hold view that is larger than its actual size. Once the view size is larger than the Scroll View size, it will add scroll bar that can be scrolled vertically.

```
<ScrollViewxmlns:android= "http://schemas.android.com/apk/res/android" 
android width = "fill parent"
android height = "fill parent" >
<LinearLayout 
android:layout_width="fill
parent" 
android: layout height="wrap content" android:
orientation="vertical" 
\rightarrow</Linear Layout> 
</Scroll View>
```
By default, the ScrollView has a LinearLayout as its only content. However, this LinearLayout can give a simple display of contents in either vertically or horizontally

## 3.7 Designing and implementing the classes

An Activity on an Android project is the elements which interact with the user . All activities are organized in classes which place inside src folder. Every android application has MainActivity.java as the main activity class.

## Main Activity:

In MainActivity.java class, Intent is using to navigate to users" choice. An Intent is a class that is used to describe an operation to be performed. It is the primary way which helps developers start new activity within an application. It can also used as a tool to communicate between activities.

```
public void onClick (View v) {
```
Intent  $i = new$  Intent (getApplicationContext (), Phrase.class); startActivity(i);

}

This method will take as parameter view which will trigger new intend. Basically, it will run code in a desired class. In this above example, this Intent will run the Phrase class once click. All the intents are defined in Android Manifest file of the project.

For all activities, we must declare the intent filters in the manifest file.

 $\langle$ activity

android: name = "packet\_name.MainActivity"

<intent-filter>

 $\alpha$  < action android:name="android.intent.action.MAIN"

<category android:name="android.intent.category.LAUNCHER" />

</intent-filter>

 $\langle$ activity>

```
Main Activity.xml :
```

```
<?xml version="1.0" encoding="utf-8"?>
```
<manifest xmlns:android="http://schemas.android.com/apk/res/android"

package="com.segun.travelguidebd">

<application

android:allowBackup="true"

android:icon="@mipmap/ic\_launcher"

android:label="@string/app\_name"

android:roundIcon="@mipmap/ic\_launc

android:supportsRtl="true"

 android:theme="@style/Theme.TravelGuideBd"> <activity android:name=".hospital.HospitalActivity"></activity> <activity android:name=".policestation.PoliceStationActivity" /> <activity android:name=".hotel.HotelActivity" /> <activity android:name=".gallery.GallaryActivity" /> <activity android:name=".details.DetailsPageActivity" /> <activity android:name=".landingpage.landingPage"

 android:configChanges="orientation|screenSize" android:label="@string/title\_activity\_landing\_page" android:screenOrientation="nosensor" android:windowSoftInputMode="adjustPan" /> <activity android:name=".intro.IntroActivity" />

<activity android:name=".MainActivity">

<intent-filter>

 $\leq$  action android:name="android.intent.action.MAIN"  $\geq$ 

<category android:name="android.intent.category.LAUNCHER" />

</intent-filter>

</activity>

</application>

</manifest>

Build.gradle: // Top-level build file where you can add configuration options common to all sub-projects/modules.

```
build script { 
   repositories { 
      google() 
      jcenter() 
   } 
   dependencies { 
      classpath "com.android.tools.build:gradle:4.1.3" 
      classpath 'com.google.gms:google-services:4.3.10' 
      // NOTE: Do not place your application dependencies here; they belong 
      // in the individual module build.gradle files 
   } 
} 
allprojects { 
   repositories { 
      google() 
      jcenter() 
      maven { url 'https://jitpack.io' } 
   } 
} 
task clean(type: Delete) { 
   delete rootProject.buildDir }
```
## CHAPTER 4

## SYSTEM IMPLEMENTATION

## 4.1 Physical Features after System Development

The final outcome of the project is the online version of Travel Guided Android mobile application that contains all page together which are described below.

Intro page: In fig 4.1.1 shows that the intro page view. The beauty of an app depends on its start page. So, we have tried to make the intro page unique. The intro pages manually apps logo represent. in this page we show 3 sec (3000 nano-sec) animation video that's make the app look good.

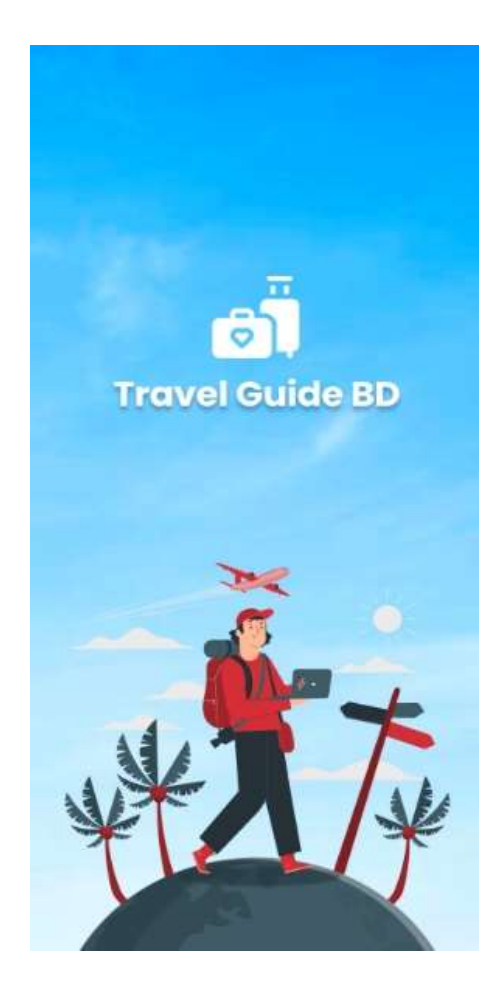

Fig:4.1.1 describes the intro page

Landing page:

In fig 4.1.2 shows that the landing page view, A Landing page creates for marketing campaigning that uses congruent design, working toward a single collective purpose. Landing pages need to be custom designed, meaning they are unique and different for each app. The landing Pages makes a app look attractive to the user.

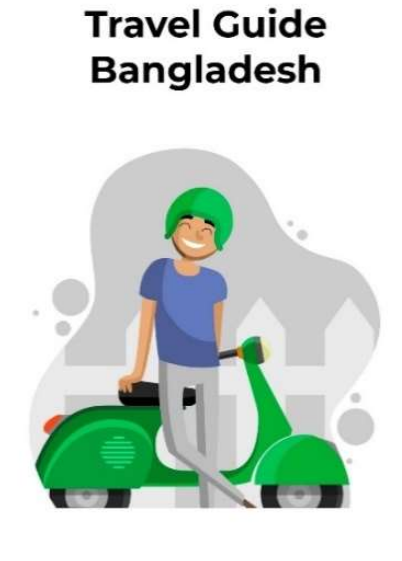

## **Explore Bangladesh!**

You want to travel bangladesh? we will be ready to guide you.  $\bullet \circ \circ$ 

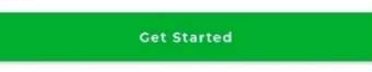

Fig:4.1.2: describes the Landing page

Home page: In fig 4.1.3 shows that the home page view, The home page is the main pages that has two options One search box and All Places. Search box you search your need place and all Place you find here submit place.

Select Place: When you select your place You find place map, Gallery, Hotel, Police Station, Hospital and Also you rate our app and share your other Friend This app. Here this all fig. that You can show this

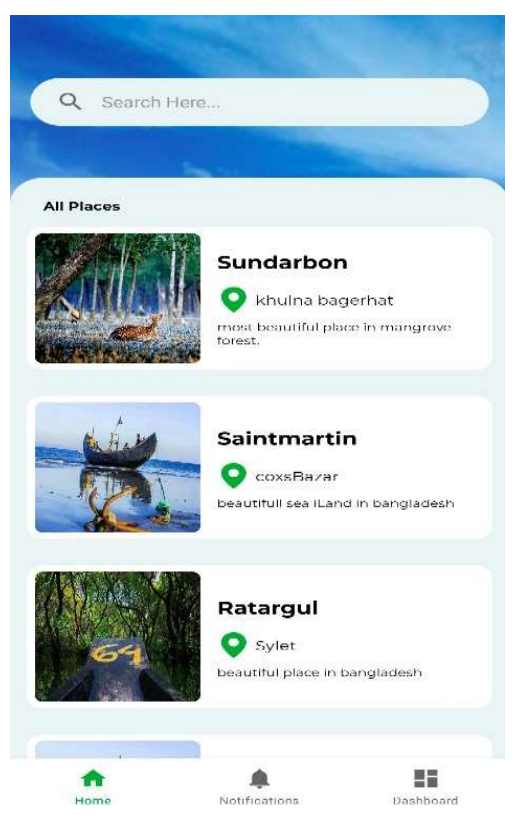

Fig:4.1.3: the home page

Page view: In fig 4.1.4 shows that the page view, A page view, and by itself, a single instance of an Internet user visiting a particular page in an app, on the other hand, to determine what our audience is interested in, how much our app's pages are optimized for search, and how it affects user behavior. We have 6 types of pages in this app. Which is included in the home page such as hotel page, police station page, hospital page, share page, rating page

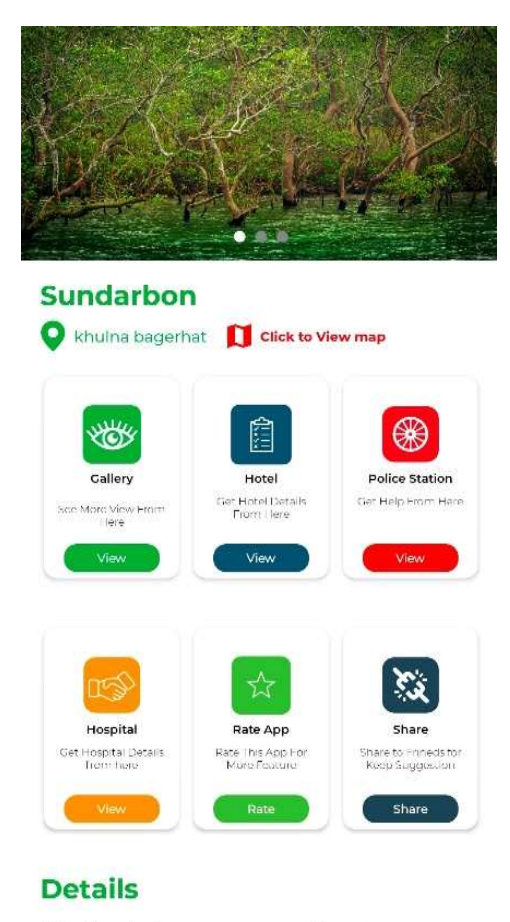

The Sundarbans mangrove forest, one of the largest such forests in the world

Fig:4.1.4: describes the page view

Hotel view: In fig 4.1.5 shows that the hotel view, All the travelers of the world want to enjoy the time of travel safely and safely. But one thing that worries travelers is the need to stay overnight. In many cases the cost of staying in a hotel is beyond the reach of the traveler. Or if the cost of accommodation was a little lower, maybe you could travel for a few more days, the travel experience would be full and satisfying. For those who are thirsty for travel, accommodation is a must if you want to have easy and highquality hotel address in budget and means of communication through our apps.

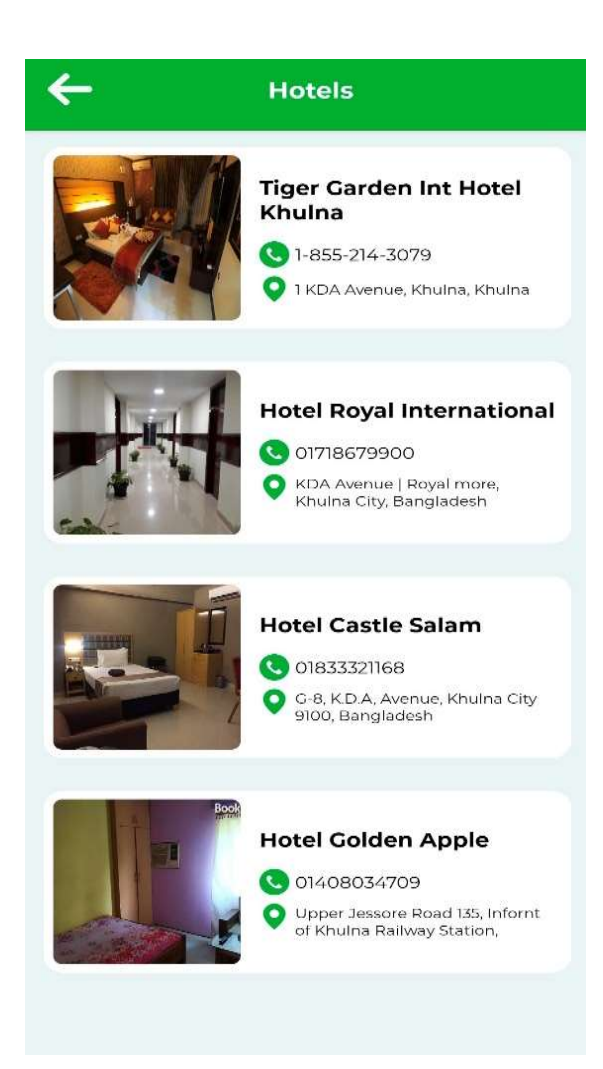

Fig:4.1.5: describes the Hotel view

Police Station: In fig 4.1.6 shows that the police station view, Many times, travelers face different kinds of problems. They may have lost something of value or they may have been snatched by a snatcher. So, it is better to know their nearest police number. Tourist can use this app to communicate with the nearest police

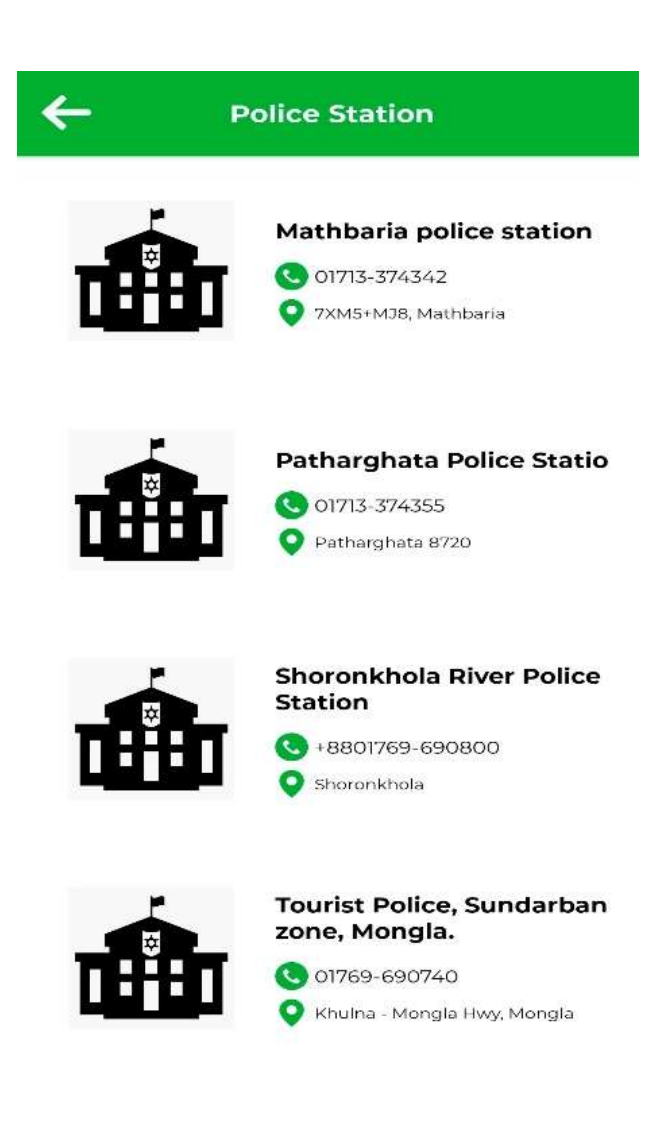

Fig:4.1.6: describes the Police Station view

Hospital: In fig 4.1.7 shows that the hospital view, Health is the most essential part of life. If the body is healthy, your travels will be healthy and beautiful. In the hospital activity of our app, tourist will find the addresses and contact numbers of all the government and private hospitals in your preferred place of travel. Healthy beautiful travel is our goal

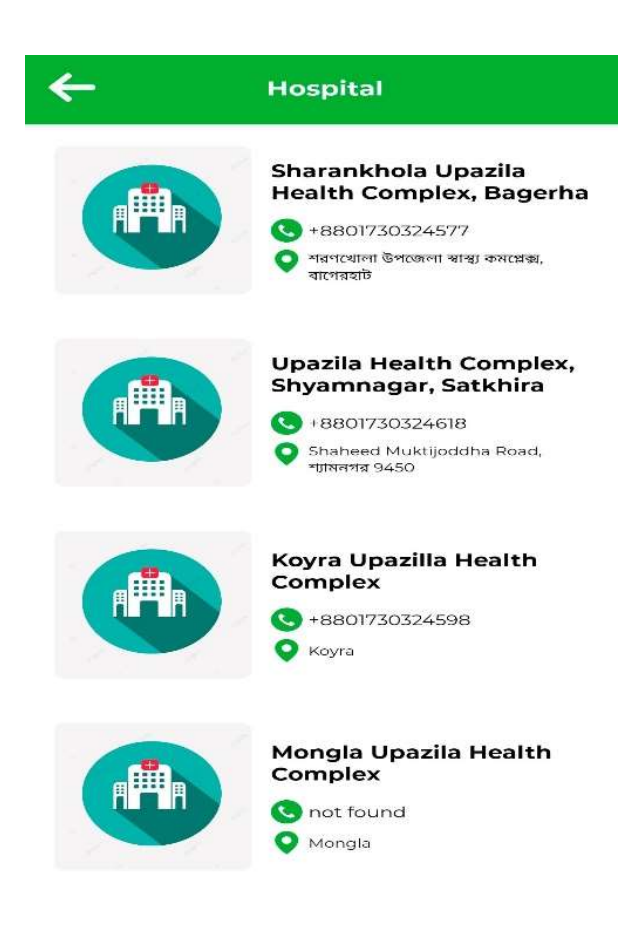

Fig:4.1.7: describes the Hospital view

Share App: In fig 4.1.8 shows that the share app option , Our app is for the benefit of tourists. If anyone likes or needs to use our app, they can share it with their friends and relatives through various social media, so that others can take advantage of our app.

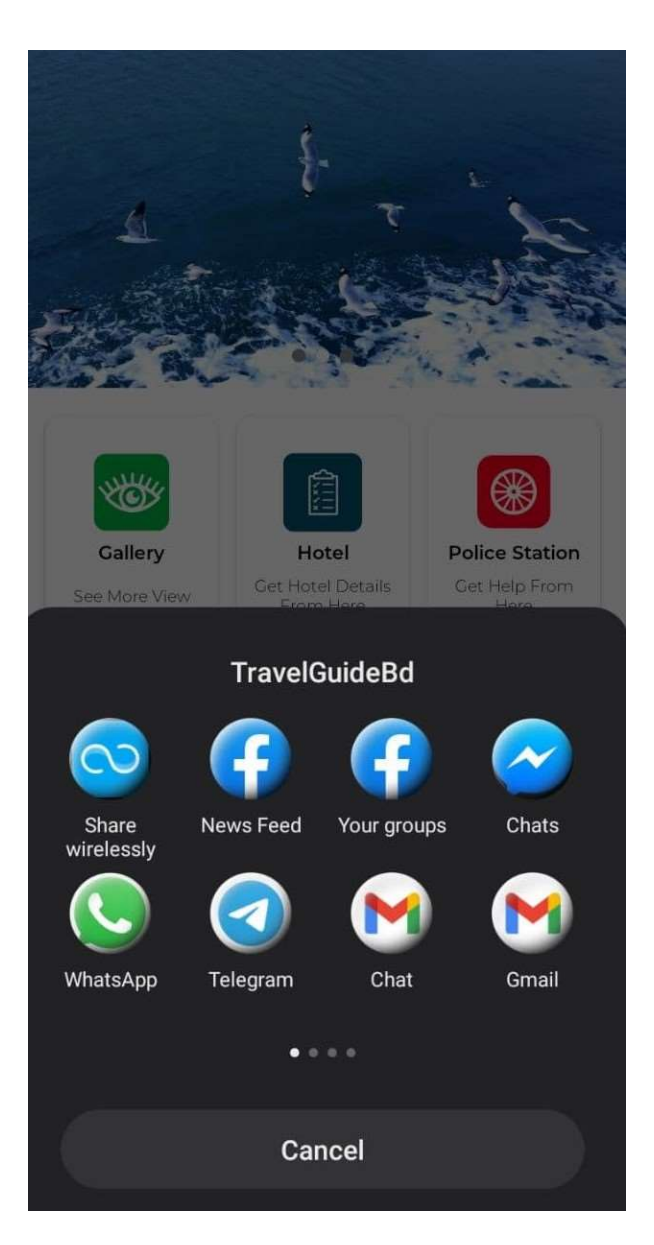

Fig:4.1.8: describes the Share App

Rate option: Their also an option called rate app. Here user rate our app so we know our progress through this.

Map: In fig 4.1.9 shows that the map view, By the clicking map option it will show users in their desired destination location. we usually use google map api.

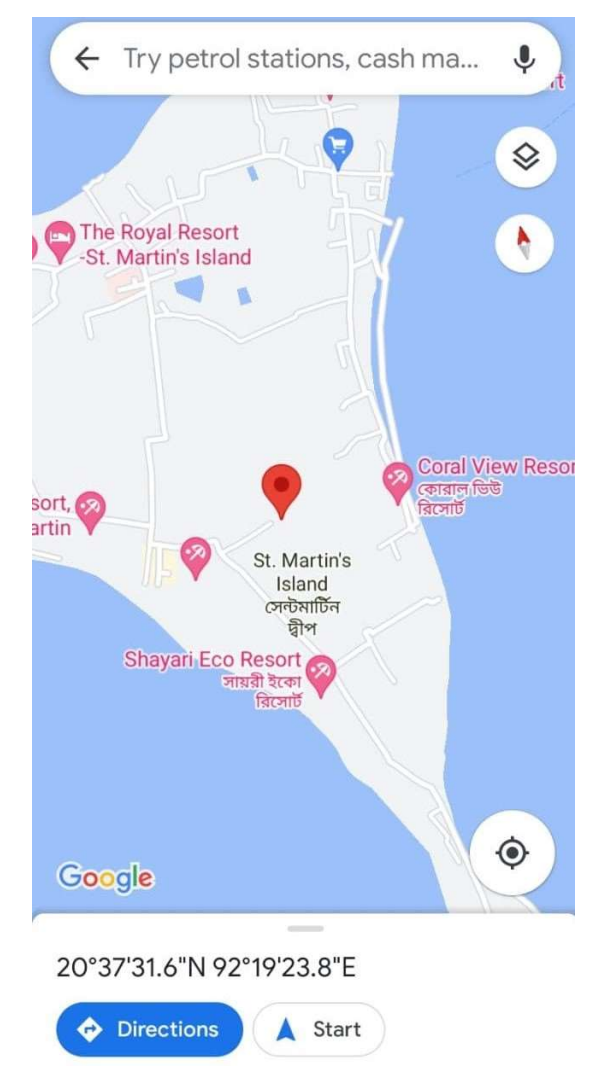

Fig:4.1.9: describes the map view

## 4.2 System Deployment

Application deployment is the process of installing, configuring, and enabling a specific application or set of applications on a server, usually through an application manager or software management system. If there is a problem with system development then the functionality of the whole app is lost. For deploying the system, one of the members from our team who works as project manager will contact with the travel agency. The travel agency will upload our project in their website so that users can subscribe it from that.

## 4.3 System Evaluation and Modification

We have evaluated the system multiple times by our-self and other non- users who gave us feedback. Based on our parallel testing, we modified our system.

# CHAPTER 5 CONCLUSION AND RECOMMENDATION

## 5.1 Conclusion

Travel Guide Bd is the must-have free tour app for BD travelers to know historical Bangladesh, natural Bangladesh, beautiful Bangladesh & all amazing places of Bangladesh. Travel Guide Bd for the best archaeological, religious, recreational & kids tour spots around whole country. tourism Bangladesh app spots the best places to visit around you with GPS location. Whether traveling on foot or by car you never miss a nearby popular place in Bangladesh. All famous tourism spots of Bangladesh will appear in order of distance from your location. This app provides all information that travelers in Bangladesh will need- about the destinations, hotels accommodation, places to visit, tour operators of Bangladesh and more! Know the history of Bangladesh from this virtual Bangladesh tour, virtual Bangladesh travel guide. The app is basically a complete guide to travel in Bangladesh. Basically, many people have to face problems due to cultural differences while traveling. Especially people of different cultures live in different districts of Bangladesh, so there is a difference in everything from the recipe of their food chess, so it is necessary to prepare in advance. And our app will be a perfect guide for your preparation Keeping travelers" need in consideration and the current trend to the use of android device, we have developed our Travel Guide Android Application. The application is able to meet most of the requirements that is commonly asked by the travelers, Besides, the simplicity of using the application has been maintained. The app can be helpful for Bangladeshi people who are the newcomers to the Bangladesh.

## 5.2 Limitation

After evaluating our project, we have found some areas that are kept under special consideration and still need to work on. The phrases that we have developed so far are not real time interactive. Therefore, it might not be that meaningful to the target users (foreigners) as its not helping them in real time conversation through language translation. Another issue is that we are not keeping track of the user's current location through GPS location tracker. Here in our system, a user has to provide his current location and destination to the map which is not that efficient.

## 5.3 Recommendations and Future Work

 Based on the current limitations of our project, there can be some recommendations to improve the features of our app in order to make it more user friendly, efficient and effective as well.

## Bus Services:

Future You provide Bus Booking system and reserve bus car system for helpful our user

GPS Location Tracker:

Instead of giving users current location to the map, the users location will be automatically followed by GPS location tracker which will make the app more powerful and systematic.

## Foreign tours:

Not only in the country, all the information of travel outside the country will be found here. You will be able to travel to any country without visa with Bangladeshi passport, buy cheap air ticket, information about visa application of different countries, important places of interest, food, accommodation will be brought to our app.

Travel agency tour plan:

we will provide tour plans and travel deals of reputed travel agencies of the country on 'Travel Bangladesh' website. I will try to give all the information including how many days tour, cost, accommodation

Tourism News:

All the news related to tourism will be found in this app. All the latest news related to tour management, Bangladesh and international travel features, photo features, aviation related news, hotel and resort related information, restaurant and tourist sector job news, tourism, restaurant, corporate related information can be found in this app.

More Detailed Routing Information:

More details of routing information nearby areas in the city can be provided to the user.

Whole World Tourism Place Coverage:

As we are using Google's map for locating users' destination and finding the route information, this app can be implemented for the entire All tourism coverage for worldwide usably.

## **REFERENCES**

## Books:

[1] Y. Zephyrs, Android application development. Haag Helias, 2015, pp. 1-40

[2] Iversen and M. Eiermann, Learning Mobile App Development. Pearson Education, Inc, 2013, pp. 30- 150.

[3] D. Jitendra et al. Smart Travel Guide: Application for Android Mobile, 1st edition. 2012, pp. 1-6.

[4] A. Singhal, Location - Based Mobile App for Android Platform, 1st ed. Austin: University of Taxus, 2010, pp. 5-95.

#### Websites:

[1] R. Siddiqi, 'Bangladesh Monitor', Bangladeshmonitor.net, available at <<bangladeshmonitor.net/news\_detail.php?nhid=2135&CID=1>>, last Accessed on 11- Oct- 2021.

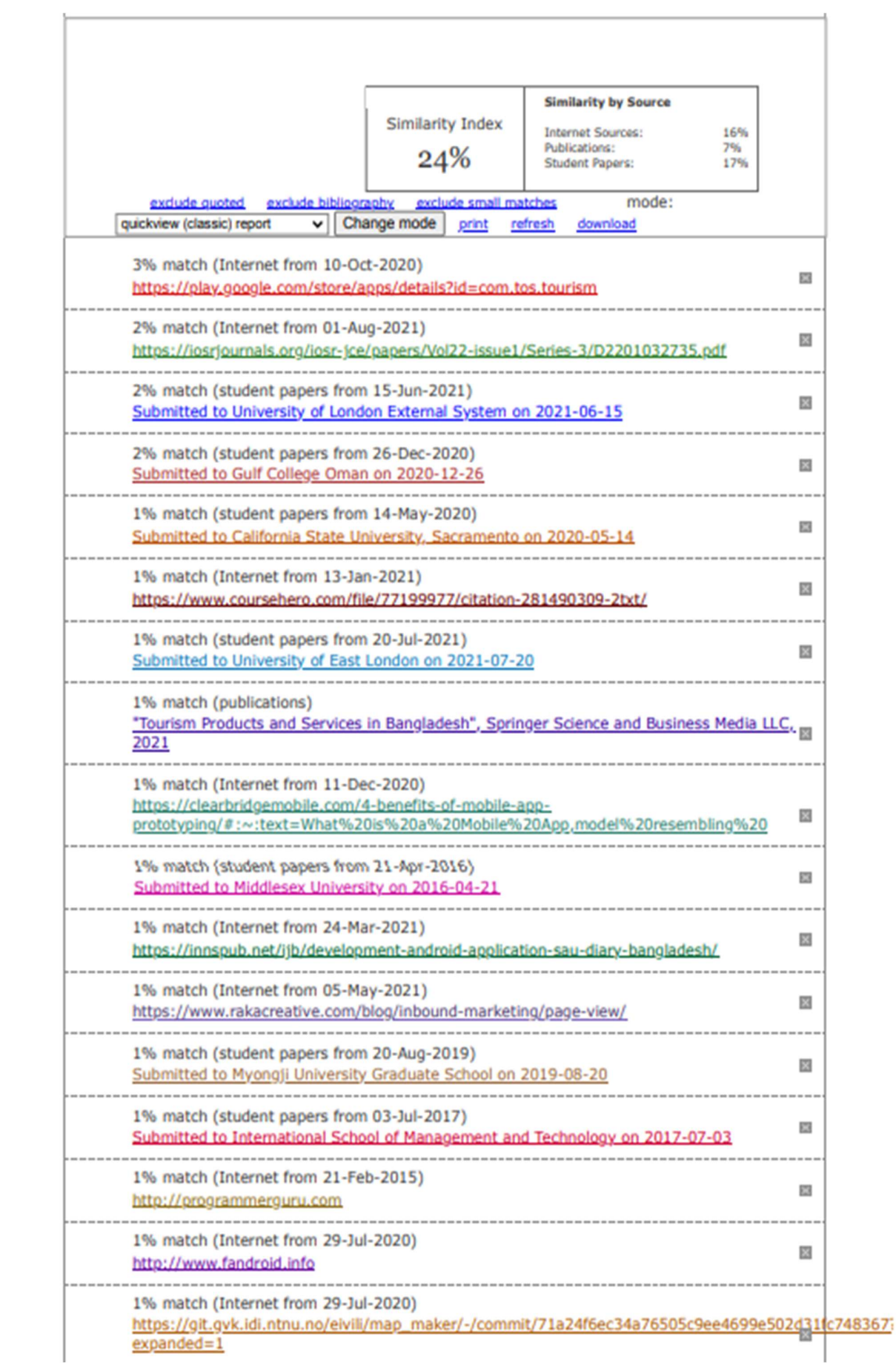

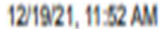

Turnitin

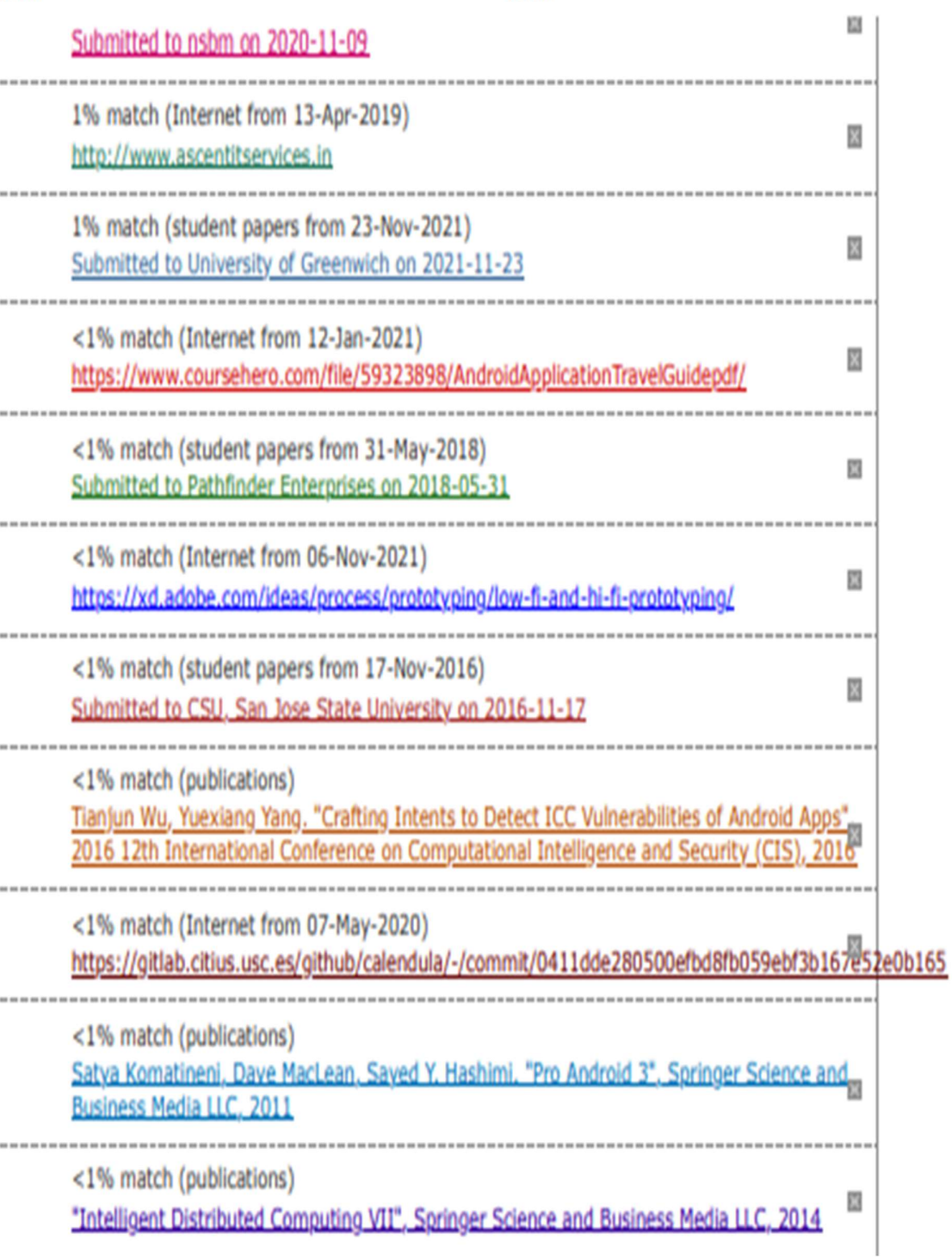